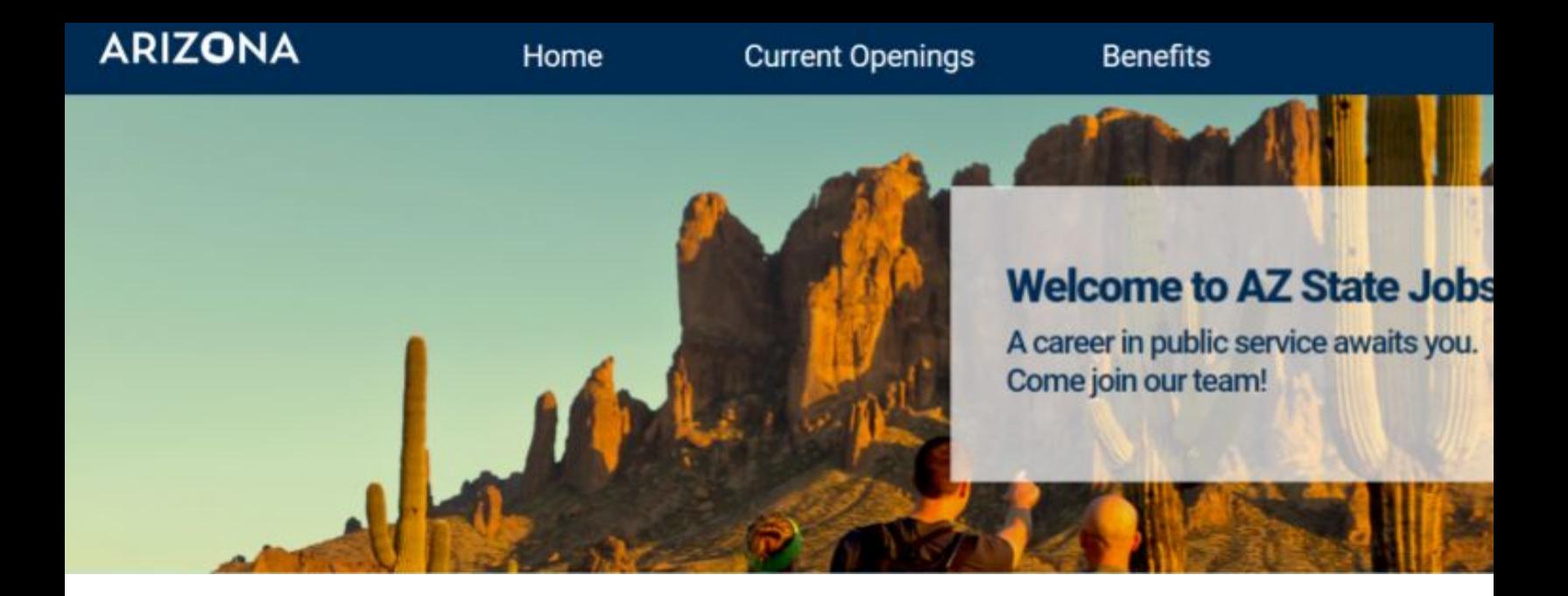

## **State of Arizona Job Board Applicant User Guide**

(Rev. 10/2020)

## **Creating New Account / Applying For Jobs**

## (Applicant's POV)

1. Open a google browser and enter the following link on the address bar: [https://state-of-arizona.c](https://state-of-arizona.career-pages.com/home)

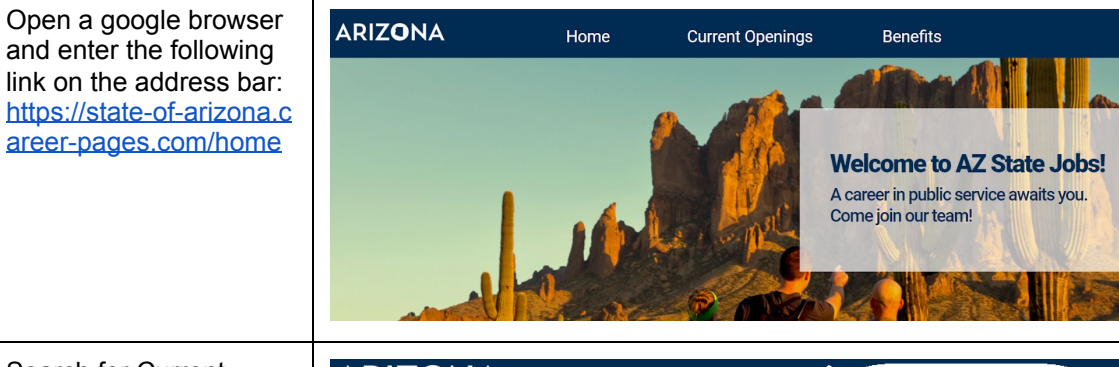

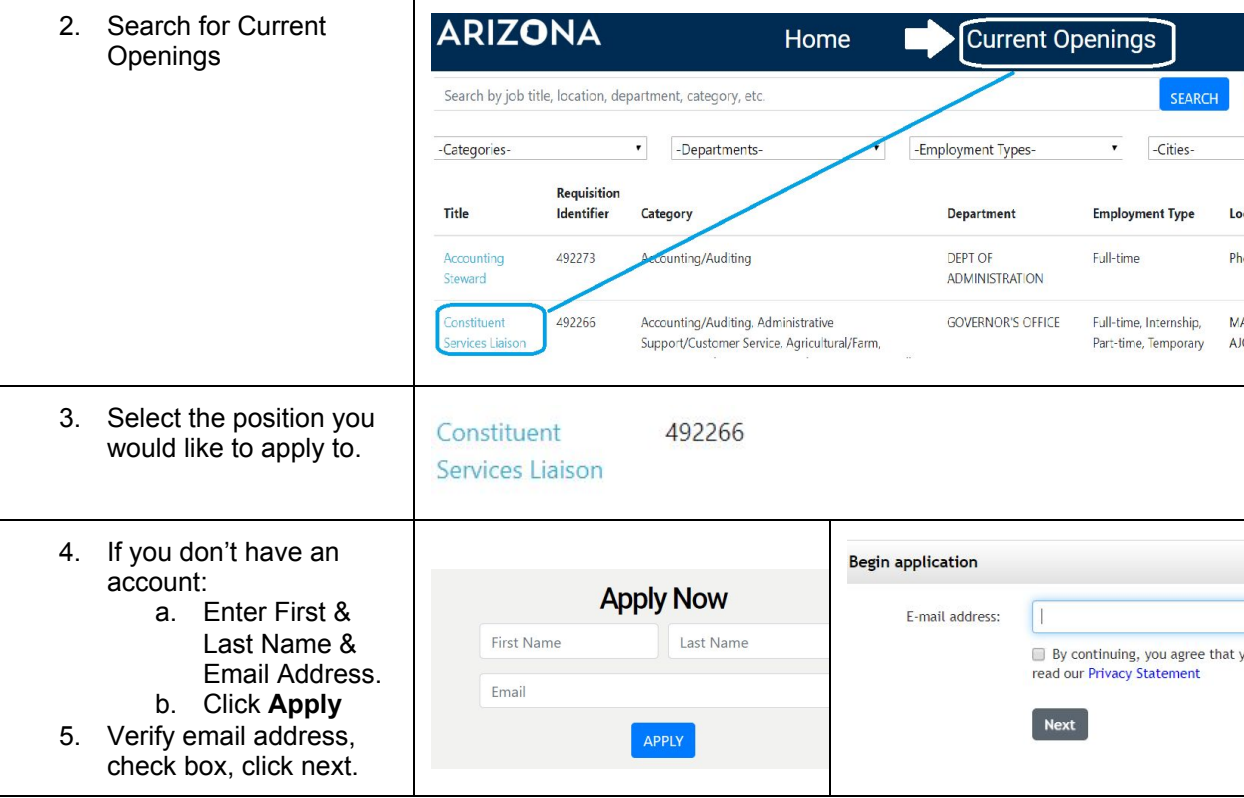

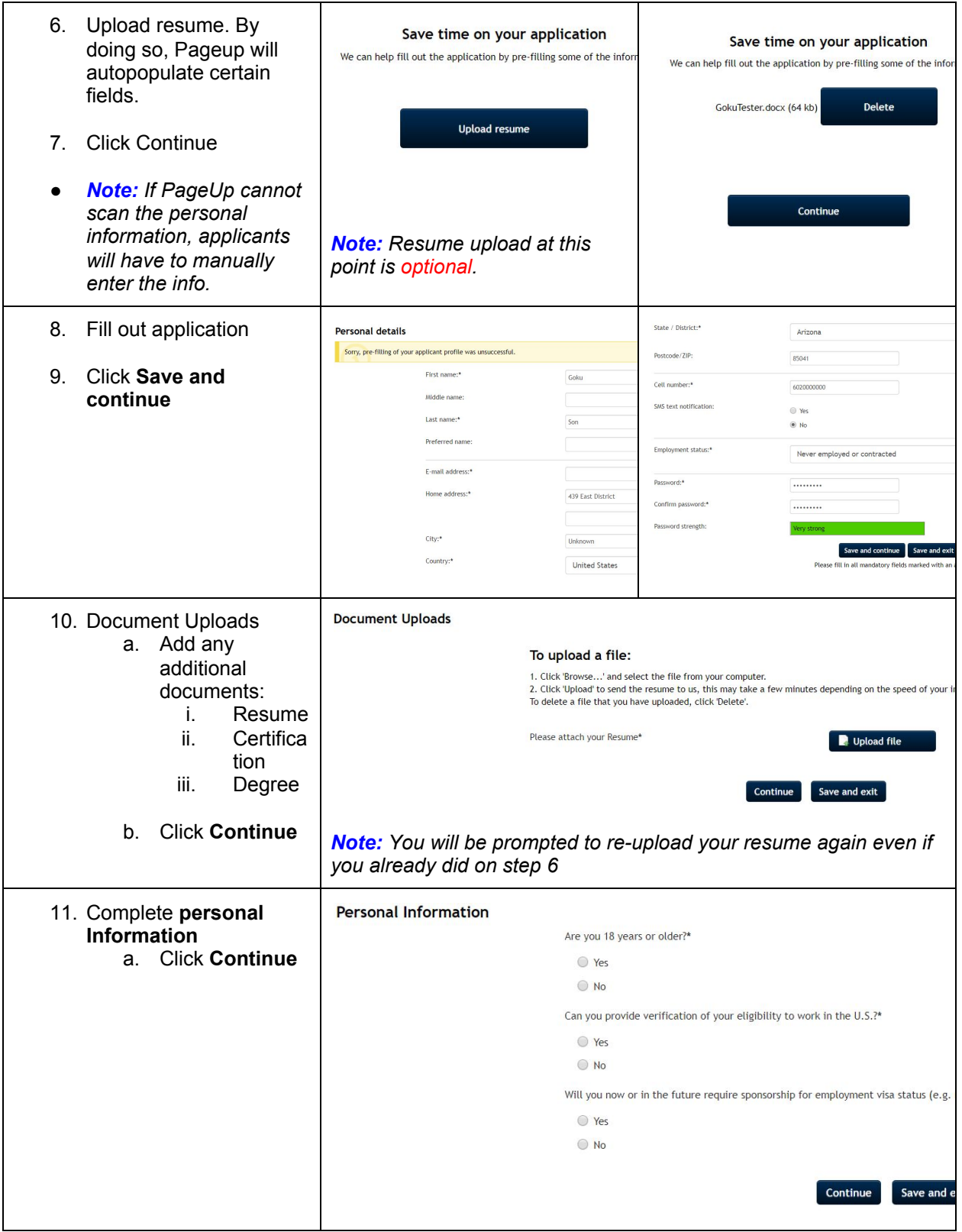

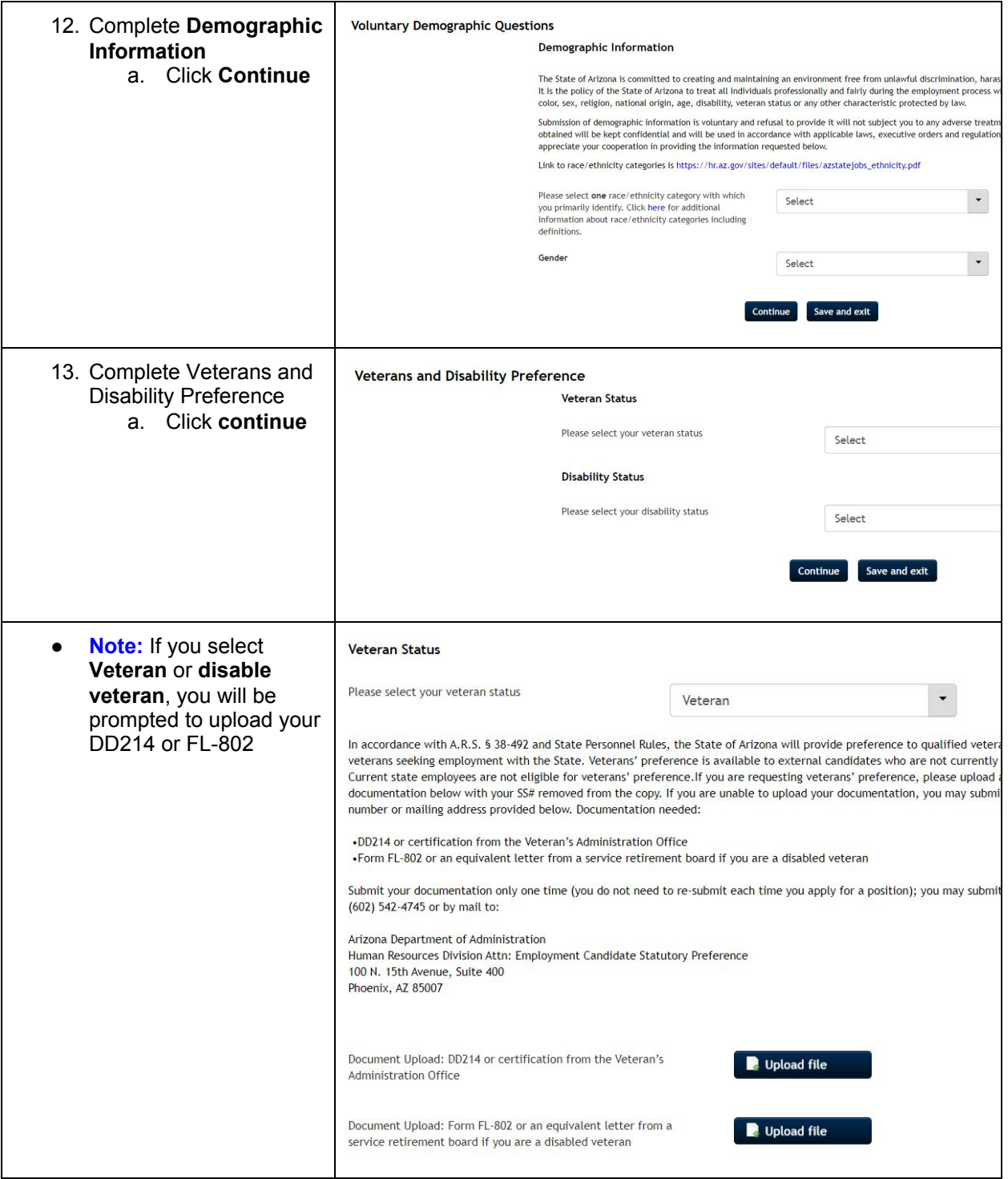

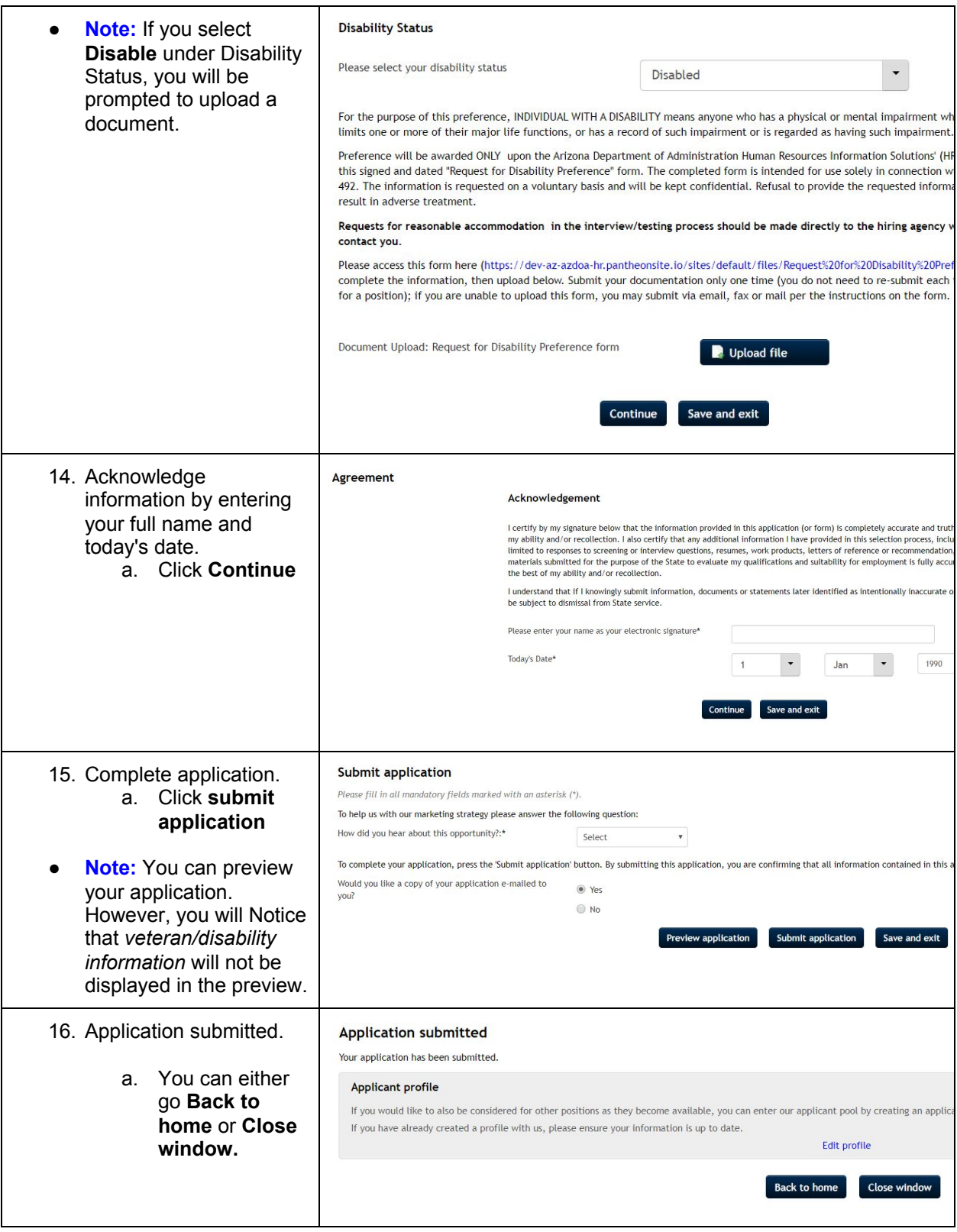

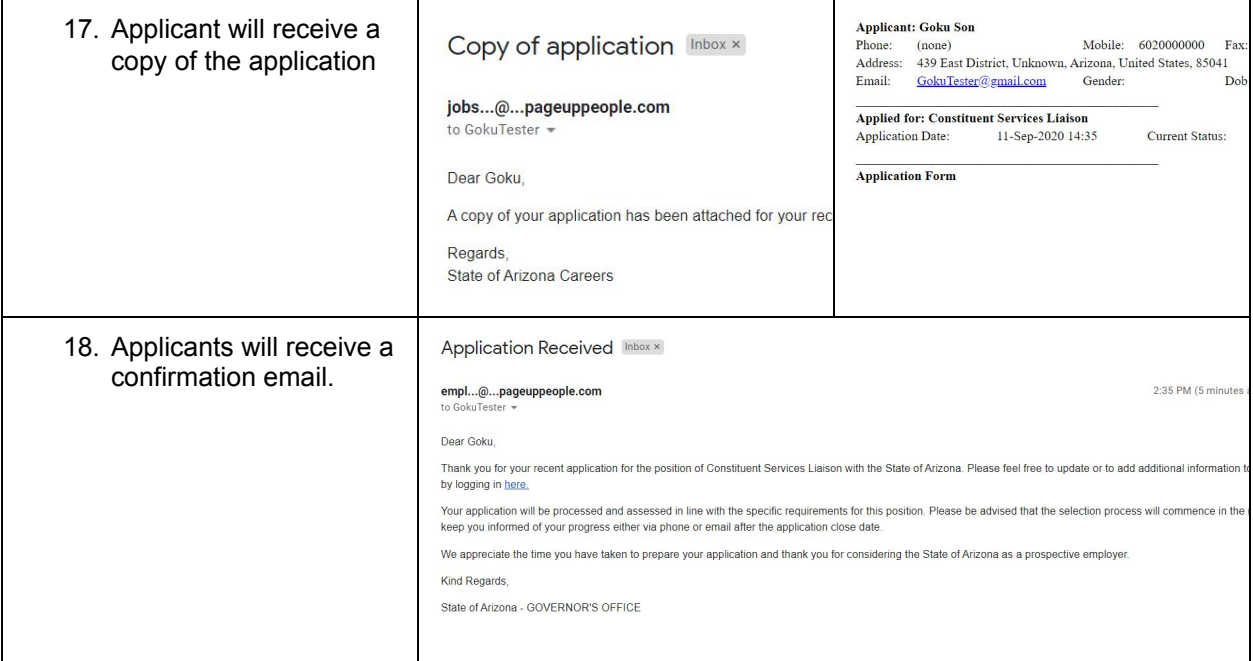